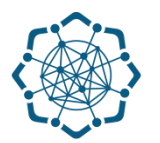

## **Nəqliyyat, Rabitə və Yüksək Texnologiyalar Nazirliyi**

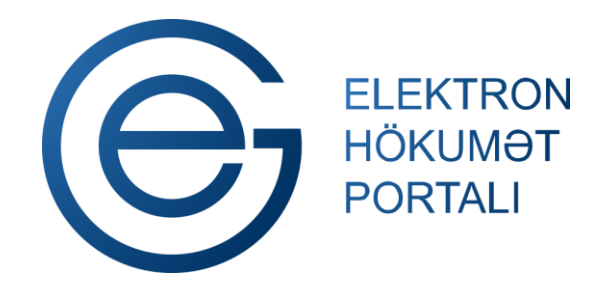

**(www.e-gov.az)** 

# **"POÇTAP – itirilmiş sənədlərin axtarışı" T Ə L İ M A T**

**Qeyd: Xidmətdən istifadə üçün portalda qeydiyyat tələb olunmur**

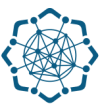

### **"POÇTAP – itirilmiş sənədlərin axtarışı"**

Bu xidmət itirilən sənədlərin axtarışı üçün nəzərdə tutulub.

**(www.e-gov.az)** 

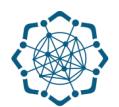

**1.** "Elektron hökumət" portalına **(www.e-gov.az)** daxil olun *və "E- xidmətlər"* menyusundan **"Bütün xidmətlər"** bölməsini seçin. (Şəkil 1)

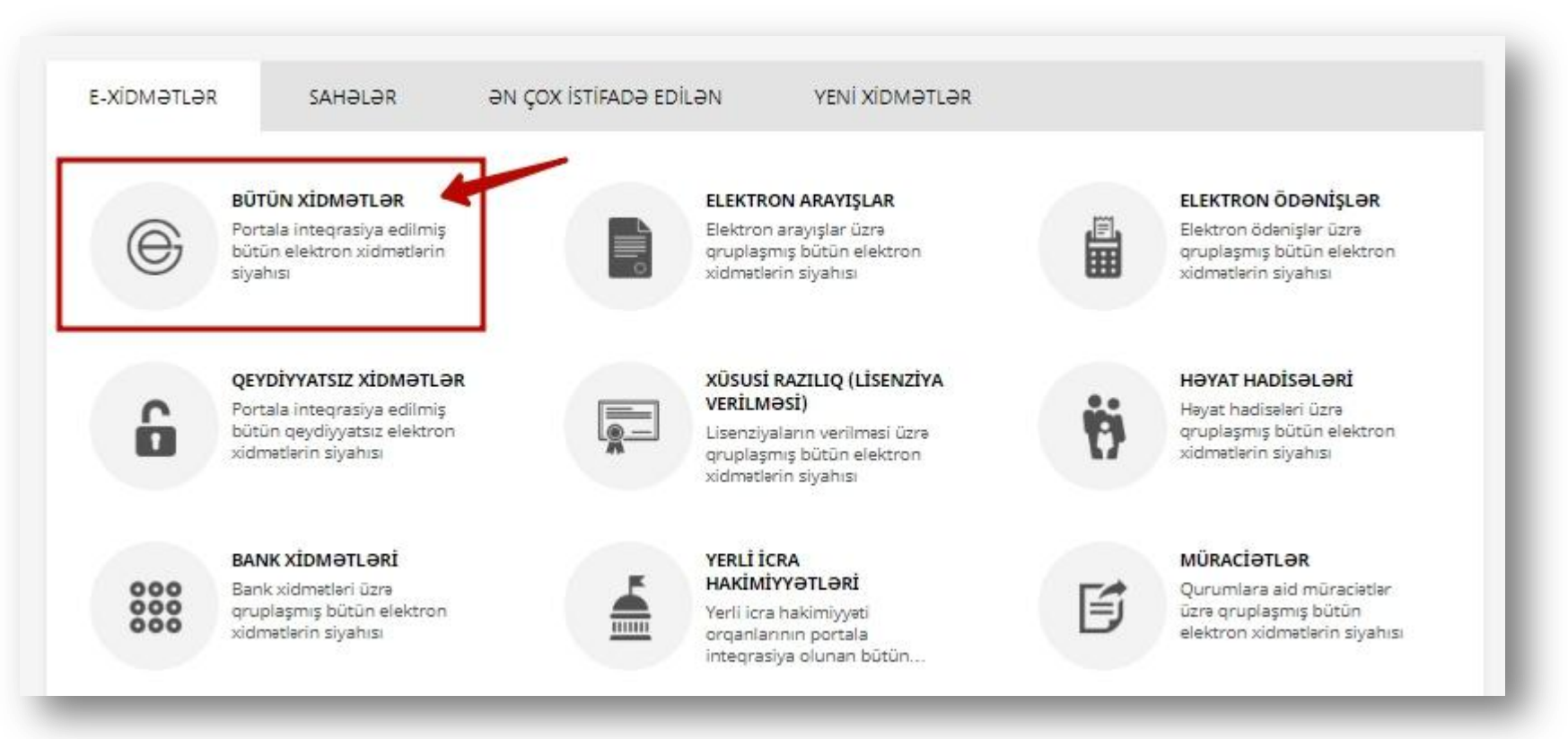

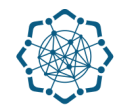

**2. Nəqliyyat, Rabitə və Yüksək Texnologiyalar Nazirliyi** sətrinin üzərinə vurun. (şəkil 2) Xidmətlər arasından "**POÇTAP – İtirilmiş sənədlərin axtarışı"** xidmətini seçin. (şəkil 3)

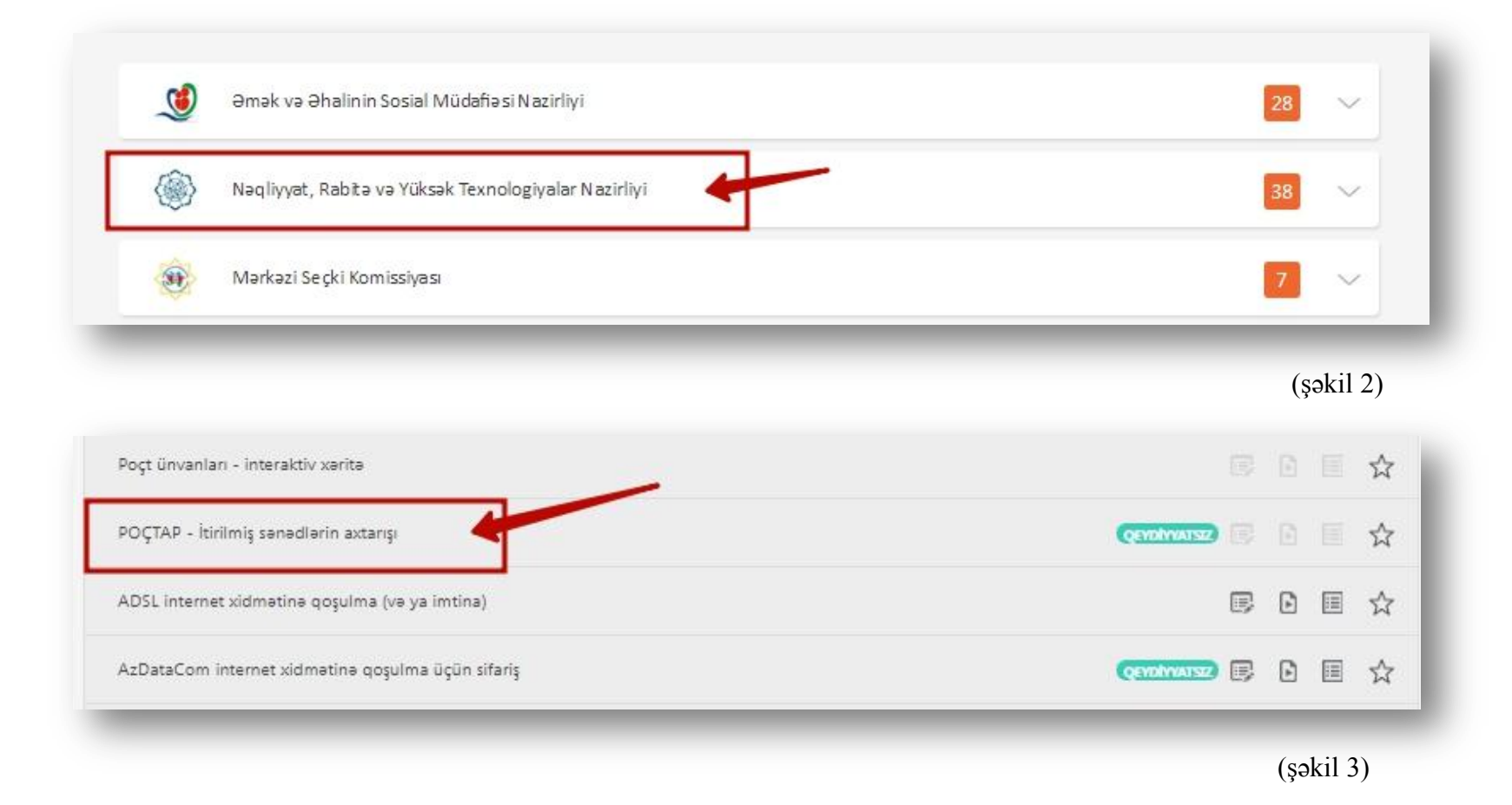

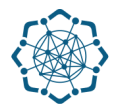

**3.** Əvvəlcə **"Sənədin qrupu"**nu seçin. Müvafiq xanaları doldurun. **"Axtar"** düyməsinə vurun.

**Qeyd:** *Ulduzla (\*) işarələnən xanaları doldurmaq mütləqdir.* (Şəkil 4)

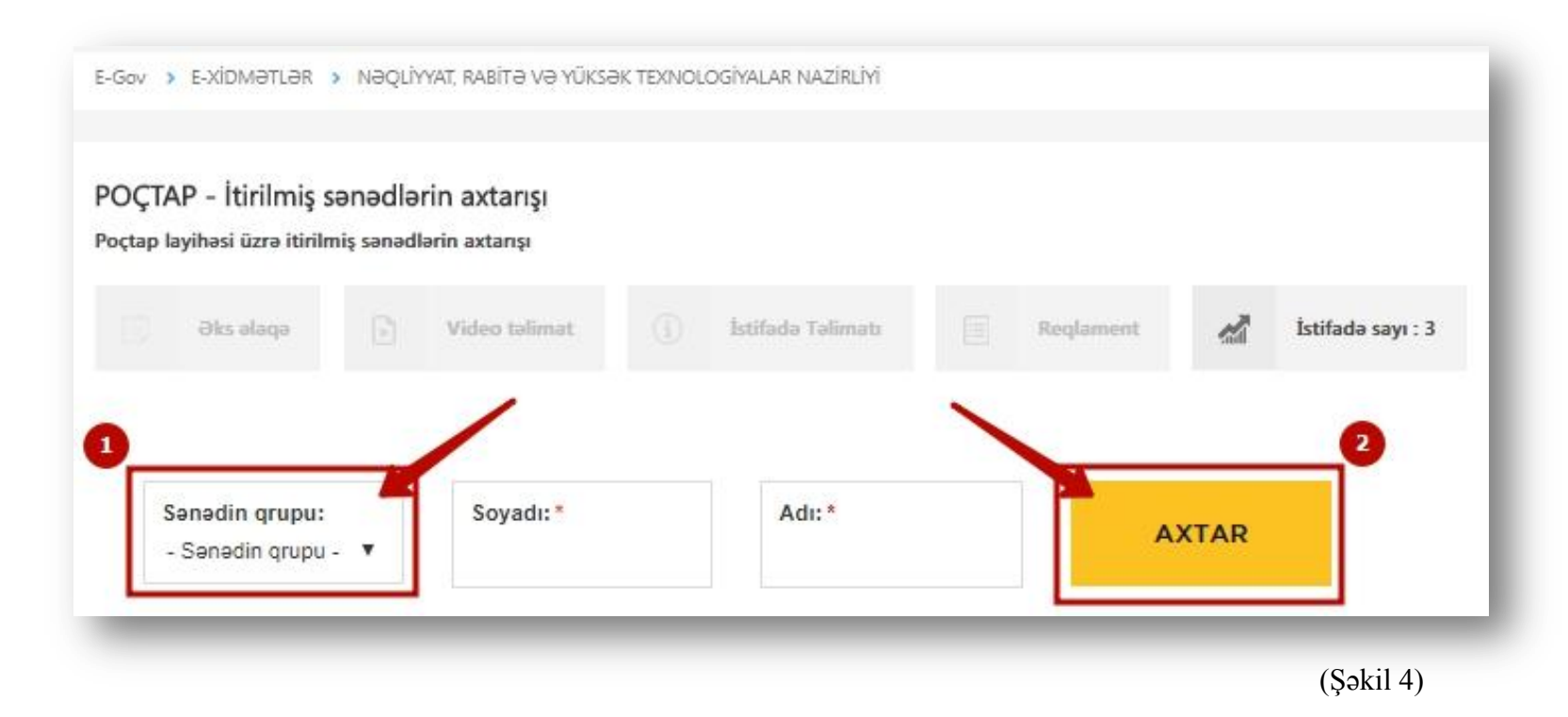

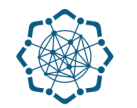

#### **4.** Axtarışa uyğun nəticə ekranda görünəcək. (Şəkil 5)

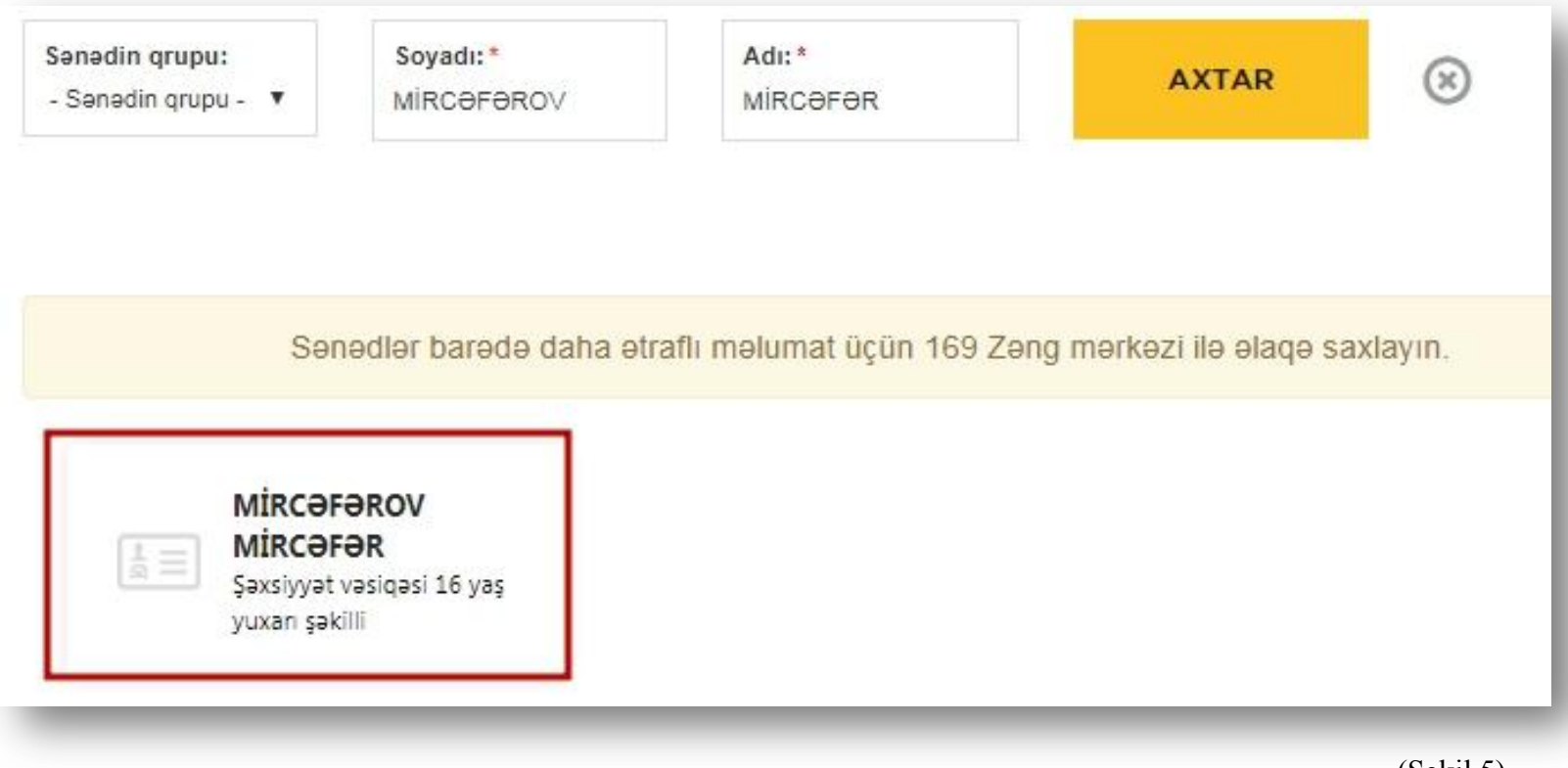

(Şəkil 5)

#### **Sənəd haqqında məlumat almaq üçün "nəticə"nin üzərinə vurun.**

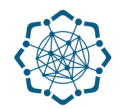

.

**5.** Nəticənin üzərinə vurduqdan sonra ekranda sənəd haqqında məlumat görünəcək. *(Şəkil 6)* **Qeyd:** 169 çağrı mərkəzinə zəng edərək tapılan sənədi Sizə yaxın poçt məntəqəsinə və ya "Şəbəkə" xidmət mərkəzlərinə yönləndirə bilərsiniz.

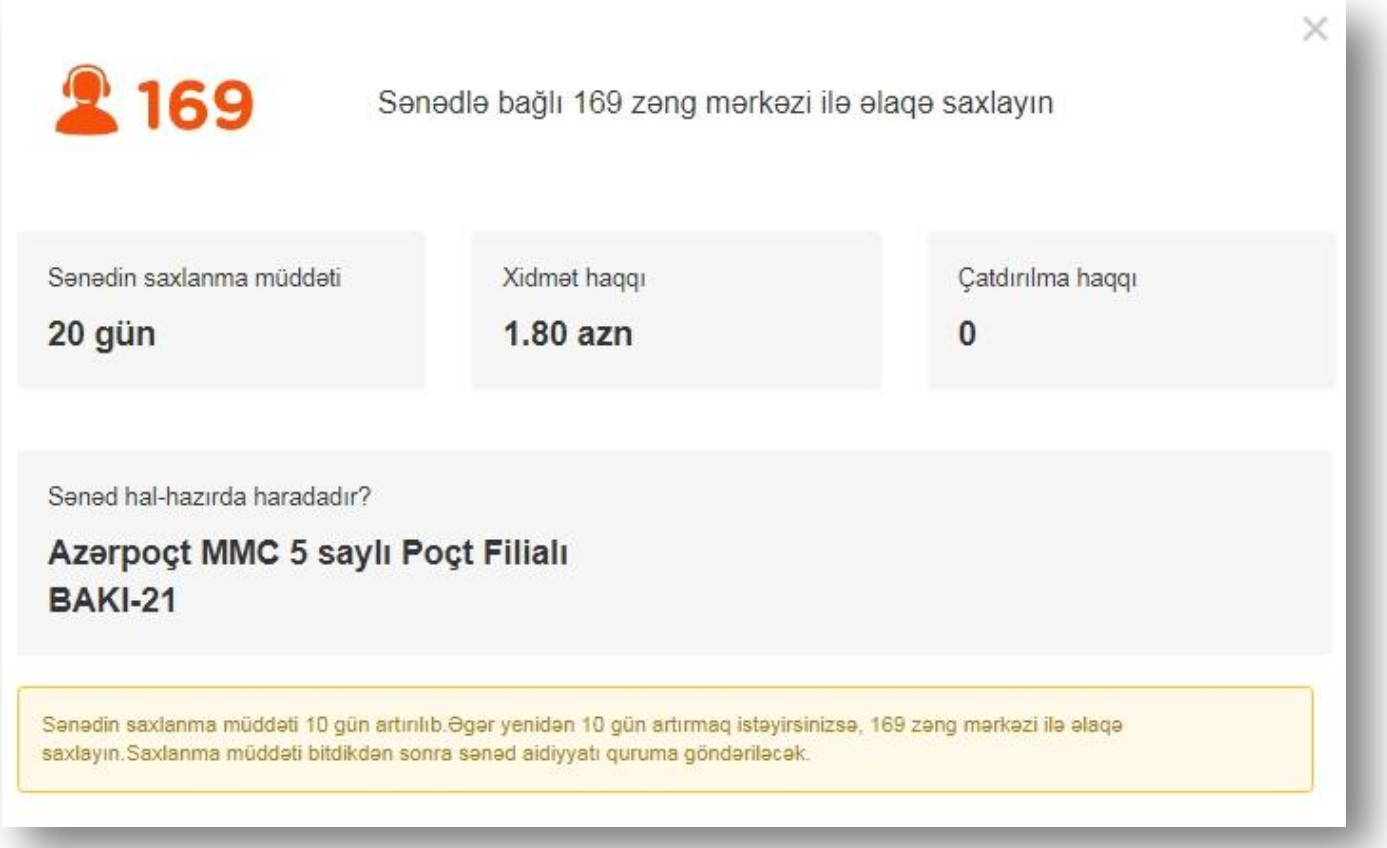

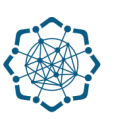

- **"Poçtap"** xidməti çərçivəsində tapılan sənəd üçün 1.80 AZN xidmət haqqı ödənilir.
- $\checkmark$  Sənədin hər hansı ünvana çatdırılmasını sifariş etdikdə isə, çatdırılma rüsumu **"Azərekspresspoçt"**un xidmət tariflərinə uyğun hesablanır.

**(www.e-gov.az)**